## How do I View the Saved Blend Sheet?

- 1. Navigate to Manufacturing --> Blend Management.
- 2. Blend Sheet screen is loaded.

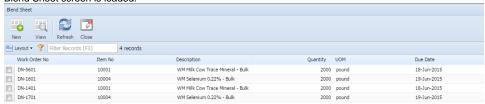

- 3. Select the Work Order no.
- 4. Click on View.
- 5. Blend Management screen is loaded.

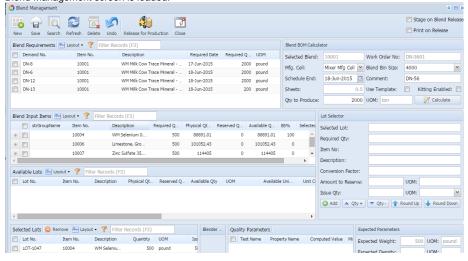